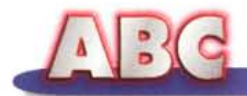

# **Windows 95 e il nuovo Hardware: l'installazione del modem**

**Nello scorso numero abbiamo presentato una panoramica sui dispositivi del sistema operativo che entrano in causa nel momento in cui dobbiamo installare una nuova periferica sul nostro computer. In questa puntata ci occuperemo in particolare dell'installazione del modem, periferica venuta prepotentemente alla ribalta negli ultimi anni sulla scia del grande successo di Internet, perché indispensabile per il collegamento alla grande rete. Infatti, a differenza delle schede audio o degli hard disk (oggetti le cui caratteristiche e importanza spesso sfuggono all'attenzione dell'utente non esperto), il modem rappresenta il complemento indispensabile affinché il computer sia in grado di svolgere il servizio sicuramente più importante per gran parte dei "nuovi utenti": collegarsi a Internet.**

*( di Rino Nicotra*

Installare fisicamente il modem nel proprio computer non è sicuramente un'operazione molto complicata, soprattutto se il prodotto da installare è di tipo esterno. In questo caso, infatti, basta collegare l'apposito cavo alla porta di connessione, alimentare **il** modem e **il** gioco è fatto. L'operazione si presenta leggermente più complessa quando il prodotto da installare è di tipo a scheda interna: infatti, a differenza del modem esterno che si collega ad una porta esistente di cui indirizzo ed interrupt sono standard e dunque predefiniti, nel caso

modem interno questi parametri devono essere determinati nel momento dell'installazione.

Prima di decidere quali saranno i parametri da assegnare al modem si devono fare due operazioni: consultare il manuale del prodotto e verificare con quali valori esso è in grado di svolgere correttamente il proprio lavoro; esaminare sul computer quali indirizzi siano già impegnati da altre periferiche e quali, invece, sono liberi. Se tra i valori liberi vi è una combinazione che soddisfa quelle accettate dal modem non dobbiamo fare altro

che impostare tali valori seguendo le istruzioni sul manuale (di solito si agisce spostando alcuni jumper), accedere all'interno del computer e innestare la scheda in uno degli slot dedicati. Il sistema operativo penserà automaticamente, durante la fase di riconoscimento, ad acquisire le informazione necessarie alla configurazione.

Se invece non risultano valori liberi accettabili è necessario variare quelli di una delle altre periferiche già installate (vedi ABC MCmicrocomputer n.170) per "liberare" quelle ammesse dal modem.

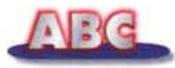

 $7x$ 

Annulla

Figura 2

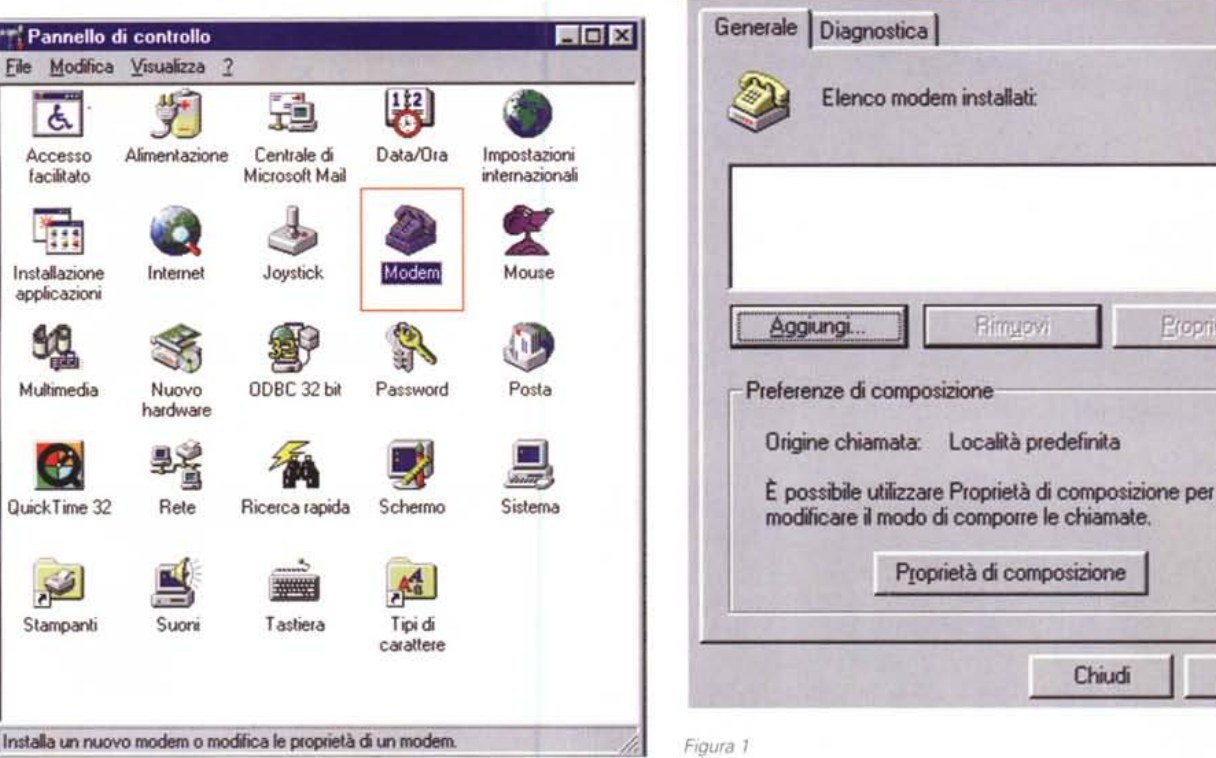

Proprietà

Proprietà: Modem

Di solito non è necessario arrivare a tanto: i valori da assegnare al modem sono normalmente disponibili a meno che il vostro computer non sia talmente 'carico" di schede da complicare pesantemente la situazione. Ma se così

fosse significherebbe che non siete nuovi a queste situazioni e sapete benissimo come cavarvela.

Se non avete ün. minimo di "confidenza" con l'interno del computer è consigliabile lasciare eseguire l'operazione direttamente al rivenditore oppure acquistare un modem esterno.

Eseguita correttamente l'installazione dal punto di vista meccanico, dobbiamo passare alla fase di ricono- Figura 3 scimento da parte del sistema operativo e, qualora fosse necessario, intervenire manualmente nella delicata operazione di impostazione dei parametri necessari al regolare funzionamento della periferica.

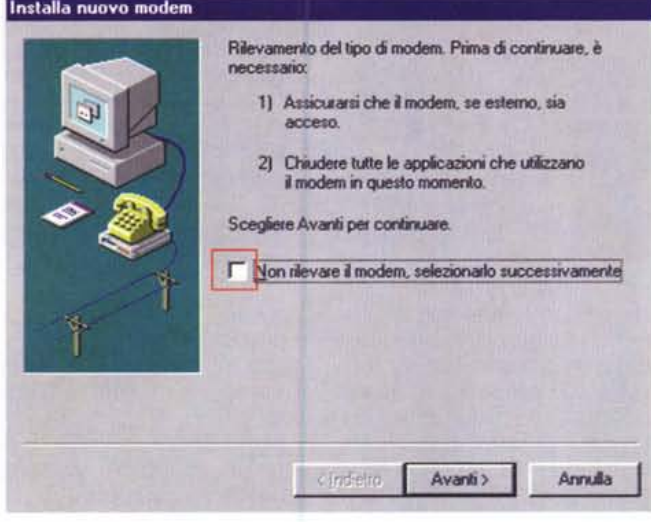

### Le procedure di riconoscimento

In questa fase vedremo le due procedure di riconoscimento del modem: quella automatica e quella manuale. Ci limiteremo ad eseguire le procedure dando per scontato che tutto, come nella maggioranza dei casi, vada a buon fine. Successivamente vedremo quali sono i problemi che talvolta si presentano e come risolverli.

Una volta installato il modem la prima cosa da fare è... accendere il computer! Durante la fase di avvio possono succedere due cose: o il sistema operativo si avvia normalmente e non segnala nessuna novità, oppure il sistema rileva la presenza di un nuovo componente hardware ed inizia automaticamente il riconoscimento. Nel secondo caso il sistema operativo non fa altro che anticipare la procedura di riconoscimento automatico che noi comunque gli avremmo chiesto di fare appena concluso l'avvio.

Se il modem installato è di tipo interno, molto probabilmente il sistema ope-

MCmicrocomputer n. 171 - marzo 1997

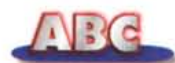

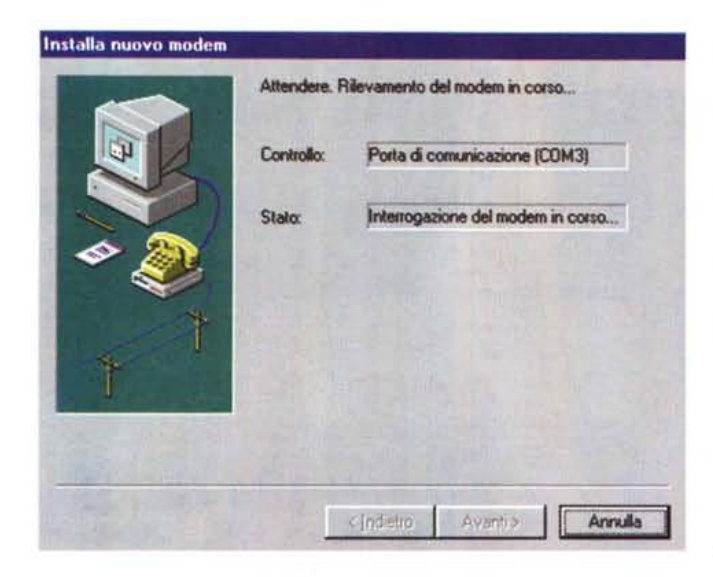

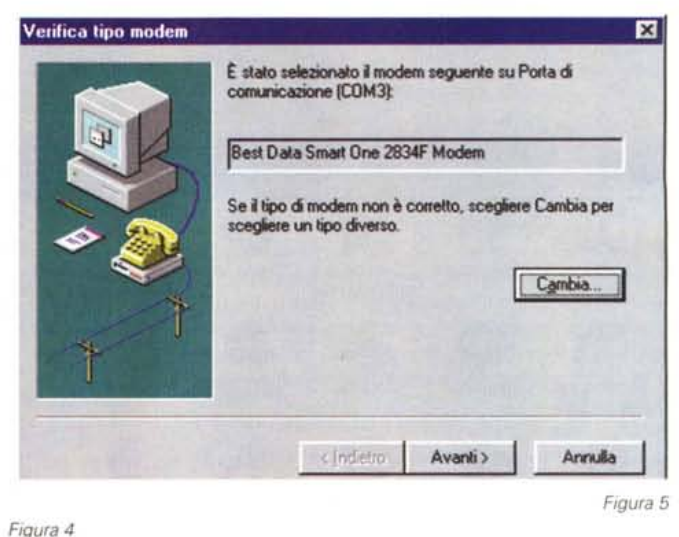

Installa nuovo modem Il modern è stato installato correttamente Per modificare queste impostazioni, l'are doppio clic su<br>Modern nel Pannello di controllo, quindi selezionare il<br>modern installato e scegliere Proprietà. cindetra Fine Annul a

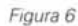

rativo rileverà l'esistenza di una nuova porta e, in modo completamente automatico, ne eseguirà l'installazione. Alle volte invece accade che nonostante il sistema operativo rilevi la nuova periferica, esso si limiti al solo riconoscimento della porta e non del modem, che dovremo far riconoscere successivamente

La procedura di riconoscimento auto-

matico si basa sul fatto che la stragran-

de maggioranza dei modem moderni

seque uno standard di comunicazione

La procedura

automatica

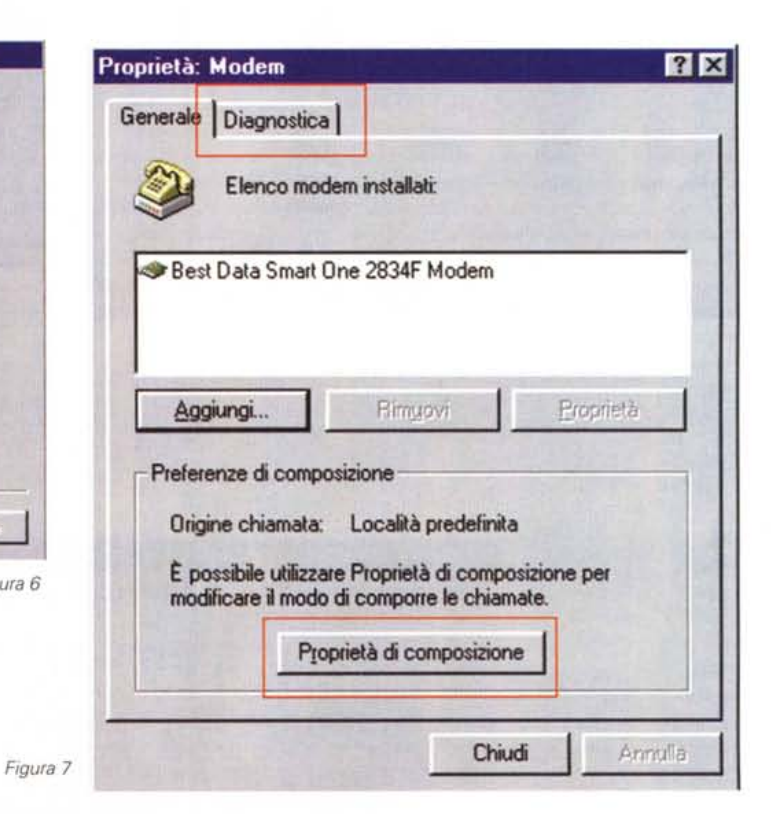

col computer che consente a quest'ultimo tra l'altro di "interrogare" il modem per conoscerne le caratteristiche, e a volte addirittura identificarne la marca ed il modello. Confrontando i risultati ottenuti dall'interrogazione con i valori contenuti in un proprio elenco interno, il sistema operativo è così generalmente in grado di provvedere ad una configurazione ottimale e soprattutto completa-

mente automatica del nuovo modem.

Per iniziare questa procedura di riconoscimento automatico dobbiamo aprire il pannello di controllo e cliccare sull'icona "Modem" (fig. 1) giungendo alla finestra di figura 2 (proprietà del modem). Su questa finestra dobbiamo cliccare sul pulsante "Aggiungi" e si aprirà la scheda in figura 3, da dove daremo inizio alla procedura di riconosci-

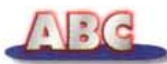

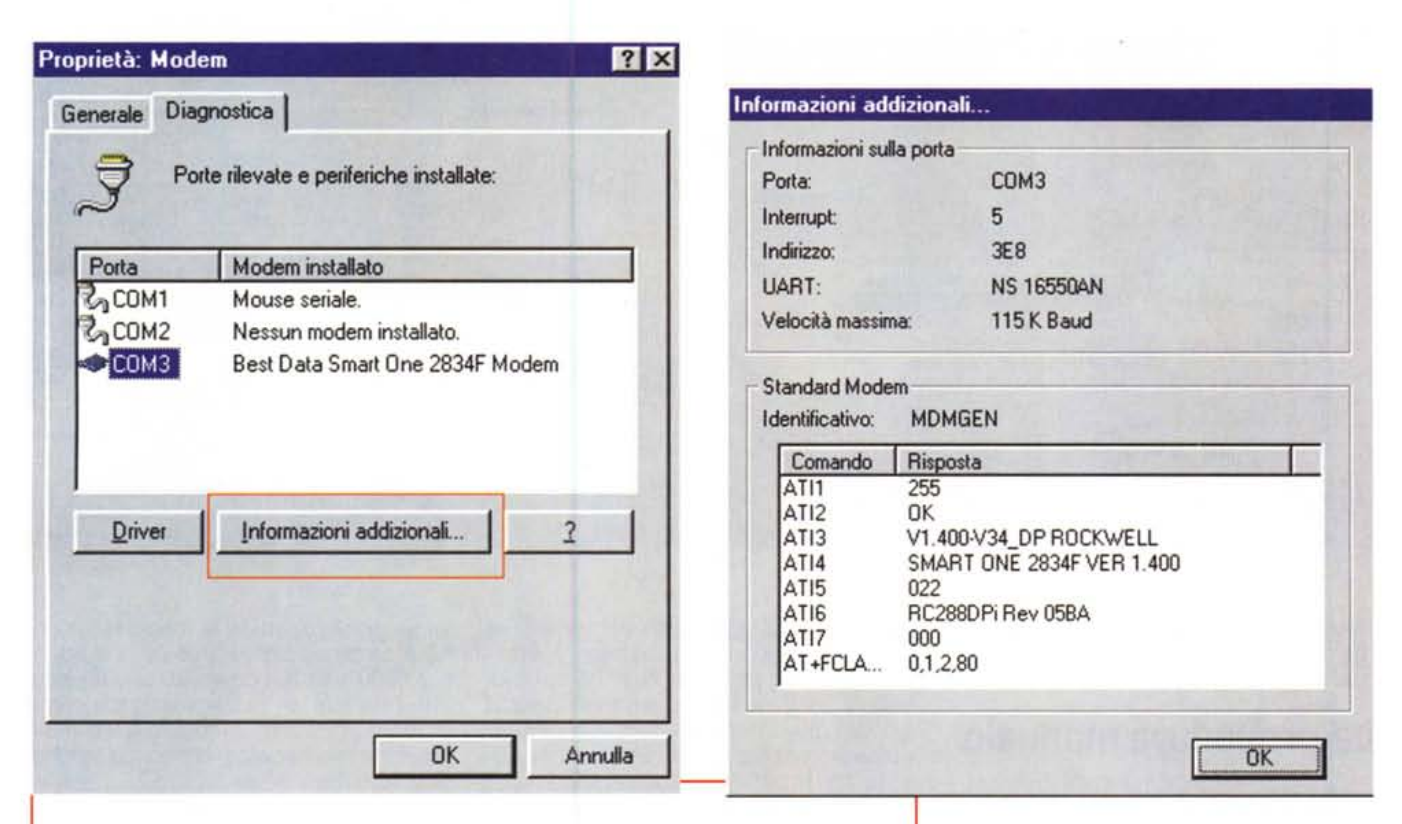

*Figure* 8 e 9: *Dalle scheda "Proprietà del modem ", cliccando su "Informazioni addizionali", possiamo interrogare il modem* e *visualizzare una scheda con le sue carattenstlche.*

## **Il modem**

Ormai tutti sanno che per collegare il proprio computer a Internet o ad altra rete, via telefono, è necessario che esso sia equipaggiato di modem. Il modem (da "modulatoredemodulatore") è un dispositivo che "traduce" il linguaggio del computer in impulsi acustici in grado di scorrere lungo le normali linee telefoniche. Esso svolge il suo lavoro in entrambe le direzioni: trasforma i dati in partenza e riconverte quelli in arrivo. Una caratteristica molto importante del modem è la velocità con cui esegue le operazioni: maggiore è la velocità e minore sarà il tempo impiegato per il trasferimento i dati in transito, sia in entrata che in uscita. Purtroppo a volte le capacità di un modem veloce possono essere ridotte dalla lentezza del tratto di rete nel quale transitiamo, causata da un temporaneo eccesso di traffico. .

La velocità dei modem disponibili sul mercato varia dai 2.400 ai 33.600 bps (bit per secondo). I più lenti, ormai, non sono più presi in considerazione perché se pur sufficienti a soddisfare trasmissioni in formato testo o trasferimento di piccoli file, sono sicuramente inadeguati a "trattare" pagine ricche di grafica (foto, disegni, fondi, icone) e addirittura inutilizzabili (pena la perdita di diverse ore) nel trasferire file di qualche megabyte. La scelta, quindi, si riduce tra le tre velocità più alte: 14.400, 28.800 e 33.600 bps. Un mode m a 14.400 bps si comporta già in modo soddisfacente e può anche andar bene per chi non ne fa un uso professionale o passa poco tempo collegato alla rete. Per chi invece si collega a Internet per diverse ore alla settimana, un modem da 28.800 bps (velocità doppia alla precedente) può significare un notevole risparmio di tempo e di costi telefonici (10 minuti di traffico a 14.400 bps equivalgono a 5 minuti a 28.800 bps, velocità delle linee permettendo). Considerando poi la contenuta differenza di prezzo, cento o duecentomila lire, è sicuramente consigliabile l'acquisto di un modem a 28.800 bps; meglio ancora ovviamente a 33.600, di poco più costosi ma ancora più veloci, soprattutto se teniamo conto della sempre maggiore complessità (immagini, filmati, suoni) e quindi grandezza in byte, delle pagine che andremo a visitare su Internet.

mento. Su questa scheda possiamo scegliere se eseguire il riconoscimento automatico (scelta di default) o passare alla procedura manuale selezionando il comando di non rilevazione del modem. Non selezioniamo il comando e iniziamo la procedura automatica cliccando su "Avanti".

Il sistema, a questo punto, inizia la ricerca del nuovo modem sulle varie porte disponibili (figg. 4, 5 e 6) e appena individuata la porta impegnata dalla nuova periferica procede alla sua interrogazione. Concluso il riconoscimento e ottenute le informazioni necessarie affinché il sistema operativo imposti correttamente i parametri di configurazione, il modem sarà visualizzato nella finestra "proprietà del modem" in figura 7. Da questa finestra è possibile controllare <sup>e</sup> gestire alcune delle proprietà del modem: dall'impostazione di un numero fisso da comporre per accedere alla linea esterna in caso di passaggio attraverso un centralino, alla scelta del modo di selezione (ad impulsi o a toni); dall'inserimento di una particolare stringa di inizializzazione, alla velocità di tra~ sferimento dati relativa alla porta su cui è connesso.

Selezionando la linguetta "Diagnostica", potremo interrogare il modem (fig. 8) ed ottenere da lui una serie di infor-

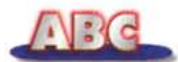

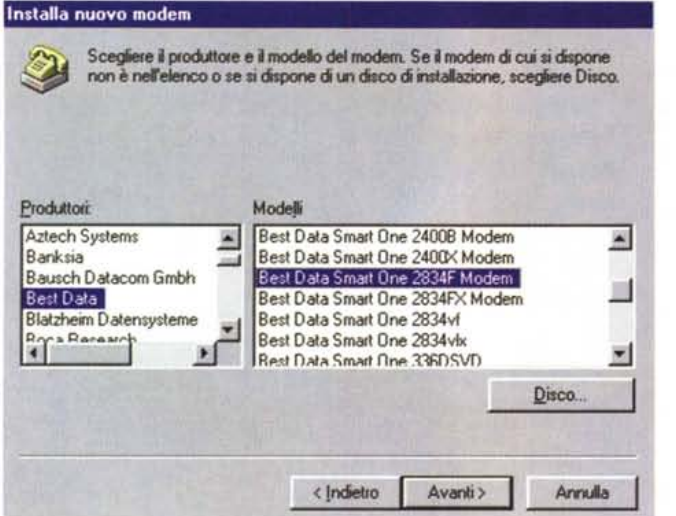

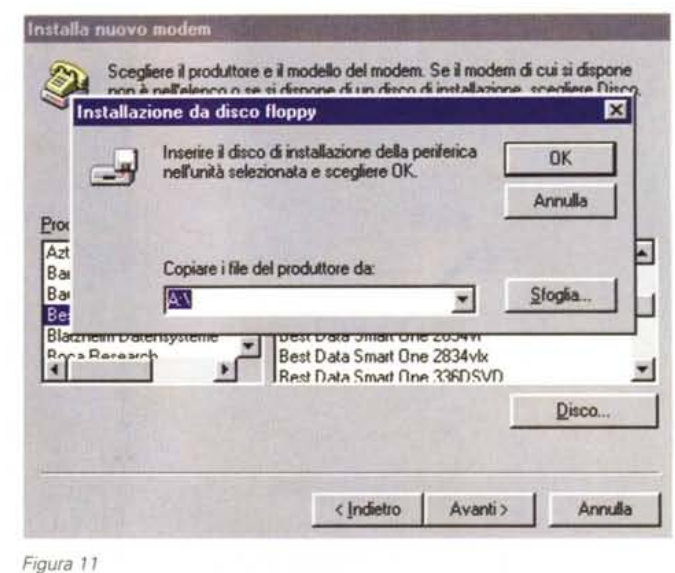

### Figura 10

mazioni relative alle sue caratteristiche  $(fig. 9)$ .

### La procedura manuale

Se invece volessimo impostare noi il tipo di modem installato, dobbiamo selezionare nella finestra in figura 3 il comando "non rilevare il modem, selezionarlo successivamente" e cliccare su "Avanti". Ci apparirà una scheda con due finestre: in quella di sinistra sarà visibile l'elenco delle case costruttrici di modem conosciute dal sistema operativo e in quella di destra l'elenco dei modelli di cui il sistema operativo dispone già del driver (il driver è il dispositivo software necessario al sistema per gestire correttamente la periferica). Cliccando nella finestra a sinistra sul nome di una determinata azienda, in quella di destra apparirà l'elenco dei relativi modelli. Nel caso in cui il modem installato non fosse presente nell'elenco, sarà necessario utilizzare il disco fornito a cor-

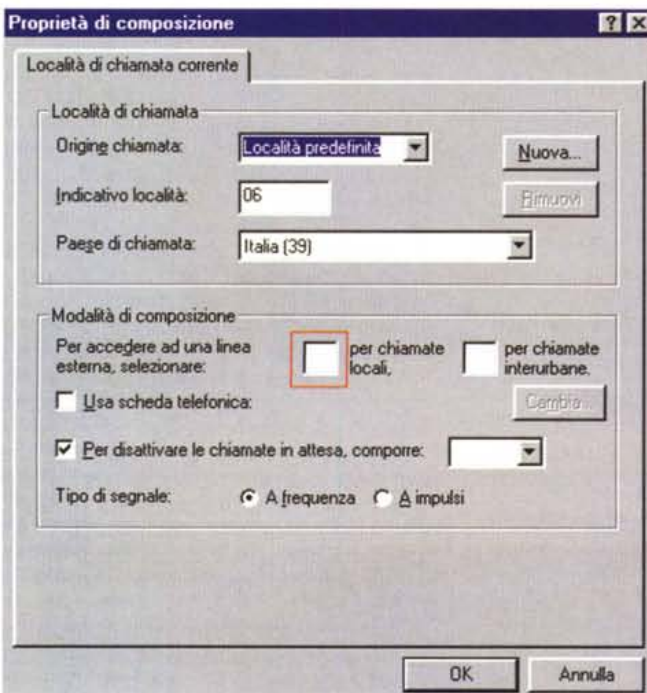

redo del prodotto. Per utilizzare il disco dobbiamo cliccare sull'apposito comando presente sulla finestra in fiqura 10, e successivamente nella finestra in figura 11. indicare il percorso da sequire per rintracciare il file con estensione INF relativo al driver da installare.

Spesso accade che a corredo del modem non sia fornito il floppy con il driver dedicato; quando ciò si verifica, la soluzione è quella di impostare il modem "Modem come Standard" e relati-

Figura 12

va velocità, di solito il modem funzionerà correttamente. Solo per i modem a 33.600 bps Windows 95 attualmente non prevede un riconoscimento come modem standard: in questo caso è assolutamente necessario che il rivenditore vi fornisca il driver.

Nell'eventualità il rivenditore non ne sia in grado e voi non volete rinunciare a quel modem in particolare, riconoscetelo come 28.800 standard (normalmente funziona anche se a velocità ridotta rispetto alle originali possibilità) e una volta collegati a Internet, raggiungete il sito della casa produttrice, scaricate il driver giusto e riesequite il riconoscimento. Normalmente le case produttrici di modem rendono disponibili i loro driver sulla rete. Uno dei modi per raggiungerli, oltre ai motori di ricerca, è quello di contattare la pagina "Information Technology" presente su MC-link all'indirizzo http://www.mclink.it/home/infotec/ da dove potrete fare una ricerca in ordine alfabetico del marchio che vi interessa.

### Quando tutto fila liscio ma...

Alle volte accade che la procedura di installazione e riconoscimento arrivi a buon fine apparentemente senza problemi, ma poi in realtà al primo tentativo di connessione non succeda nulla: il modem sembra "morto". Niente paura, questo non significa necessariamente che qualcosa sia andato storto e che si debba ricominciare tutto da capo (anche se non è da escludere...); spesso si trat-

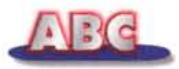

ta di piccole impostazioni che vanno perfezionate all'interno delle proprietà del modem.

Ad esempio se vi collegate alla linea attraverso un centralino (condizione da evitare, i centralini non fanno bene ai collegamenti per scambio dati!), avete due possibilità: impostare il numero di accesso alla linea esterna (normalmente 0 o 9) all'interno dell'apposita casella presente nelle proprietà di composizione del modem (fig. 12), oppure eseguire l'impostazione direttamente nel campo dove inserirete il numero telefonico da chiamare, ad esempio "0,4513900". dove 0 rappresenta il numero da selezionare per uscire dal centralino, la virgola la pausa per attendere la linea e il numero di seguito è quello da chiamare. Nel primo caso di solito la procedura funziona, nel secondo potrebbe invece succedere che il modem non esegua la chiamata. Questo perché normalmente nelle impostazioni di connessione del modem è selezionato di default il comando "Attendi il segnale prima di comporre il numero" (fig. 13): ma il segnale che il modem attende è quello della linea telefonica esterna, non quella del centralino, e non rilevandolo, perché lo "0" non è stato predefinito, la chiamata non parte proprio. Per ovviare all'inconveniente è sufficiente deselezionare il comando e il modem eseguirà la procedura indipendentemente dalla presenza della linea telefonica.

A volte il problema si può presentare anche su una linea diretta (livello della linea basso o modem "duro d'orecchie"). Se il modem proprio non "sente" il segnale, deselezionando il comando si supera l'ostacolo.

Un altro motivo per cui il modem potrebbe non eseguire la chiamata può essere determinato dalla mancanza della stringa di inizializzazione o dall'impiego di una stringa non adatta al modem utilizzato. Ciò può accadere quando si eseque il riconoscimento automatico e il modem viene "registrato" come "Modem standard". Per risolvere il problema si può tentare di inserire una stringa di inizializzazione nel campo "Impostazioni addizionali" presente nelle impostazioni di connessione avanzate in figura 14 (si raggiunge cliccando su "avanzate" nella finestra in fig. 13). Le stringhe da provare sono le classiche "atdt", "atx3dt", "atx3dp" e via dicendo. Se nessuna di queste sortisce effetto allora è necessario l'inserimento di una stringa specifica. Indicazioni sui comandi specifici del modem sono presenti sul manuale d'uso del prodotto.

### Qualche consiglio

Per il corretto funzionamento del modem è necessario che la linea telefonica cui è connesso sia di buona qualità: evitate di collegarvi a derivazioni troppo lontane dall'allaccio principale, controllate che la presa telefonica abbia un contatto affidabile e non crei rumori o ronzii che disturberebbero il funzionamento del modem, scollegate eventuali contascatti e telefoni senza filo perché possono essere fonte di disturbo. Per ulteriori consigli vi rimandiamo all'apposito rigua-

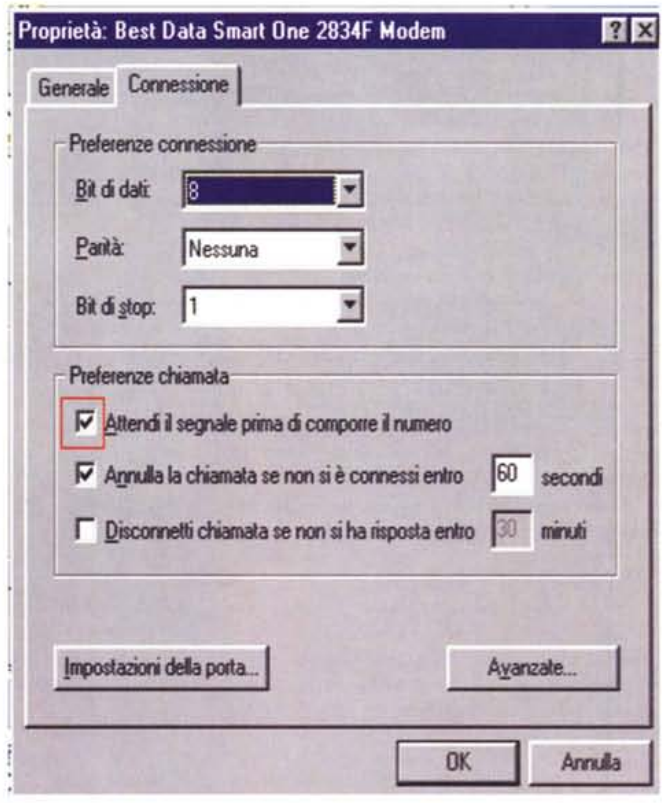

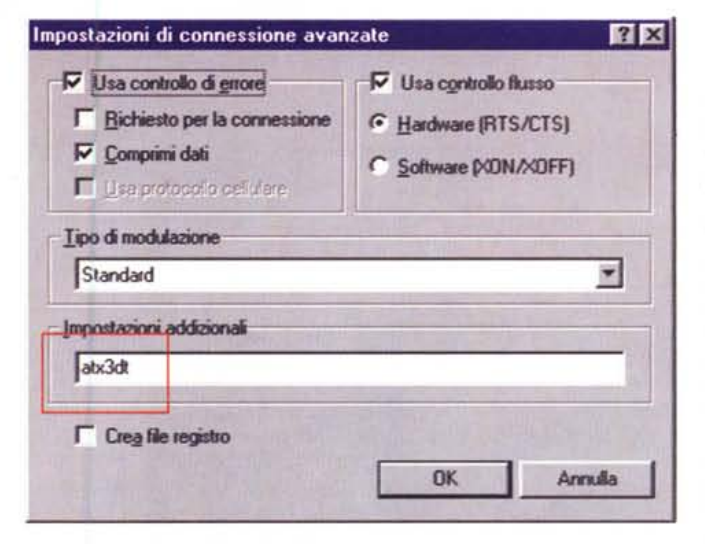

dro sui disturbi di linea, già pubblicato qualche mese fa in uno dei primi ABC.

### **Conclusione**

Riassumendo brevemente quanto sin qui detto, possiamo dire che tutto sommato l'installazione del modem difficilmente rappresenta un'operazione da...

(scanner, scrittori di CD-ROM, unità di backup, ecc.), accertatevi che le caratteristiche del prodotto (valori di interrupt e porta I/O accettate) siano compatibili con le altre periferiche installate, eseguite con cura il "settaggio" e procedete all'installazione. Per eventuali problemi di conflitto ricordatevi le indicazioni pubblicate sull'ABC del numero 170 di MCmicrocomputer e... buon divertimento! me

Figura 13

perdita di sonno. Se non siete utenti esperti o non avete voglia di perdere troppo tempo nell'installazione, scegliete un modem esterno. Se invece volete risparmiare nella spesa (i modem interni costano meno) o volete evitare di impegnare una delle porte esterne, utili per la connessione di altre periferiche

Figura 14